# Suffering from noise nuisance? Download The Noise App

www.thenoiseapp.com

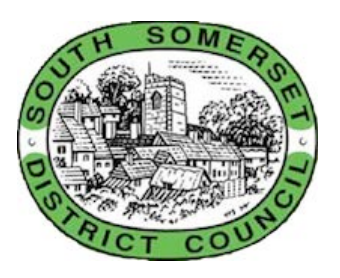

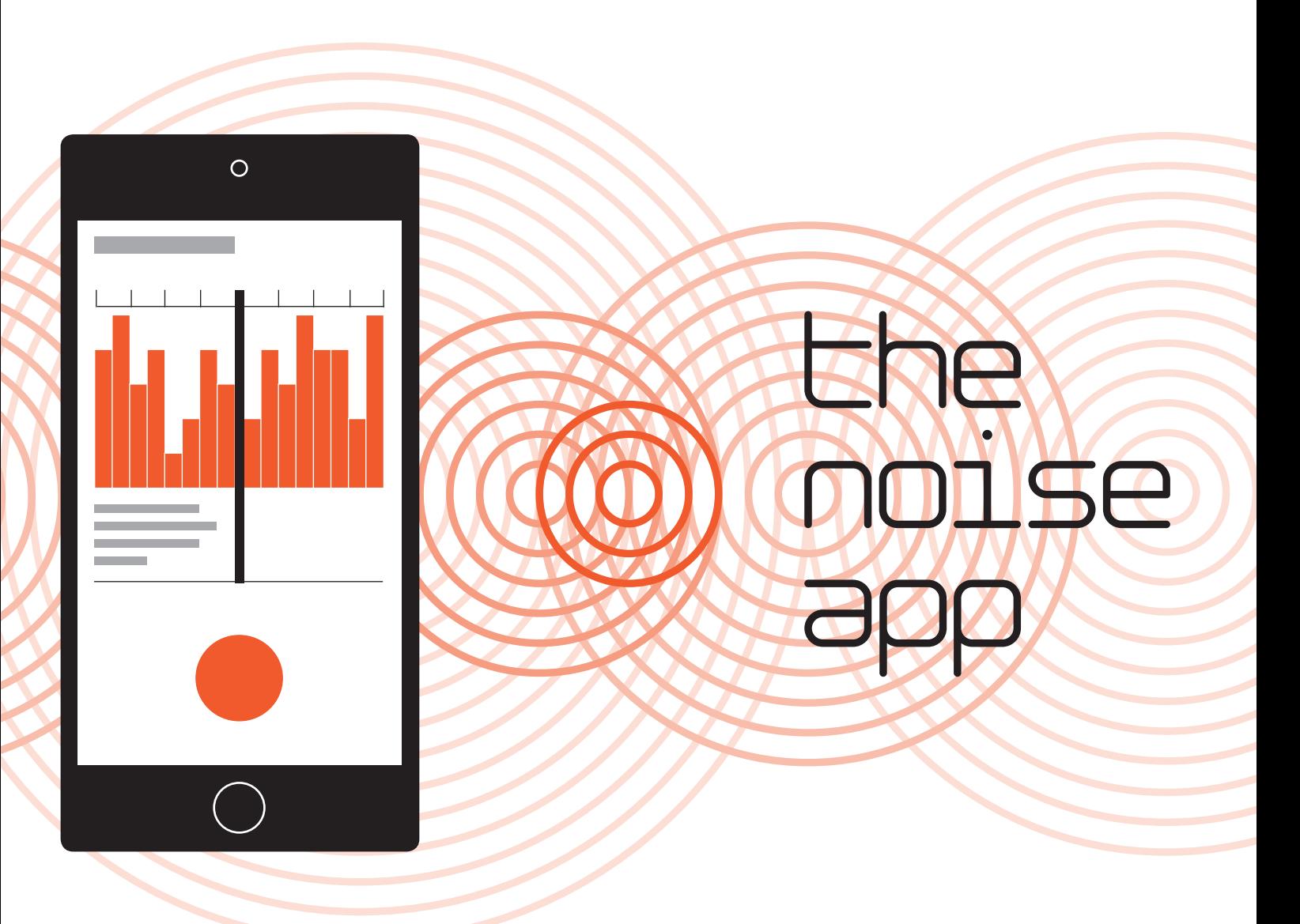

## Step 1

Download the app from www.thenoiseapp.com or search online for 'The Noise App' at Google Play or the Apple App Store.

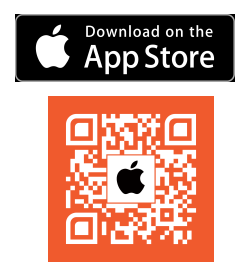

## Step 2

Create your account and choose the Service Provider South Somerset District Council to investigate your noise nuisance reports.

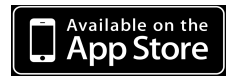

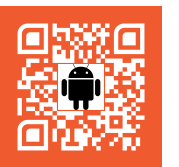

### Step 3

To report a nuisance simply tap the icon, make a 30-second recording of the noise, complete a form and submit your report online.

### Step 4

Await response from the Service Provider investigating your case reports.

Please use The Noise App responsibly